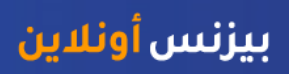

l

# كيفية تتبع الدفعات من خالل خدمة "المدفوعات العالمية المبتكرة" من سويفت

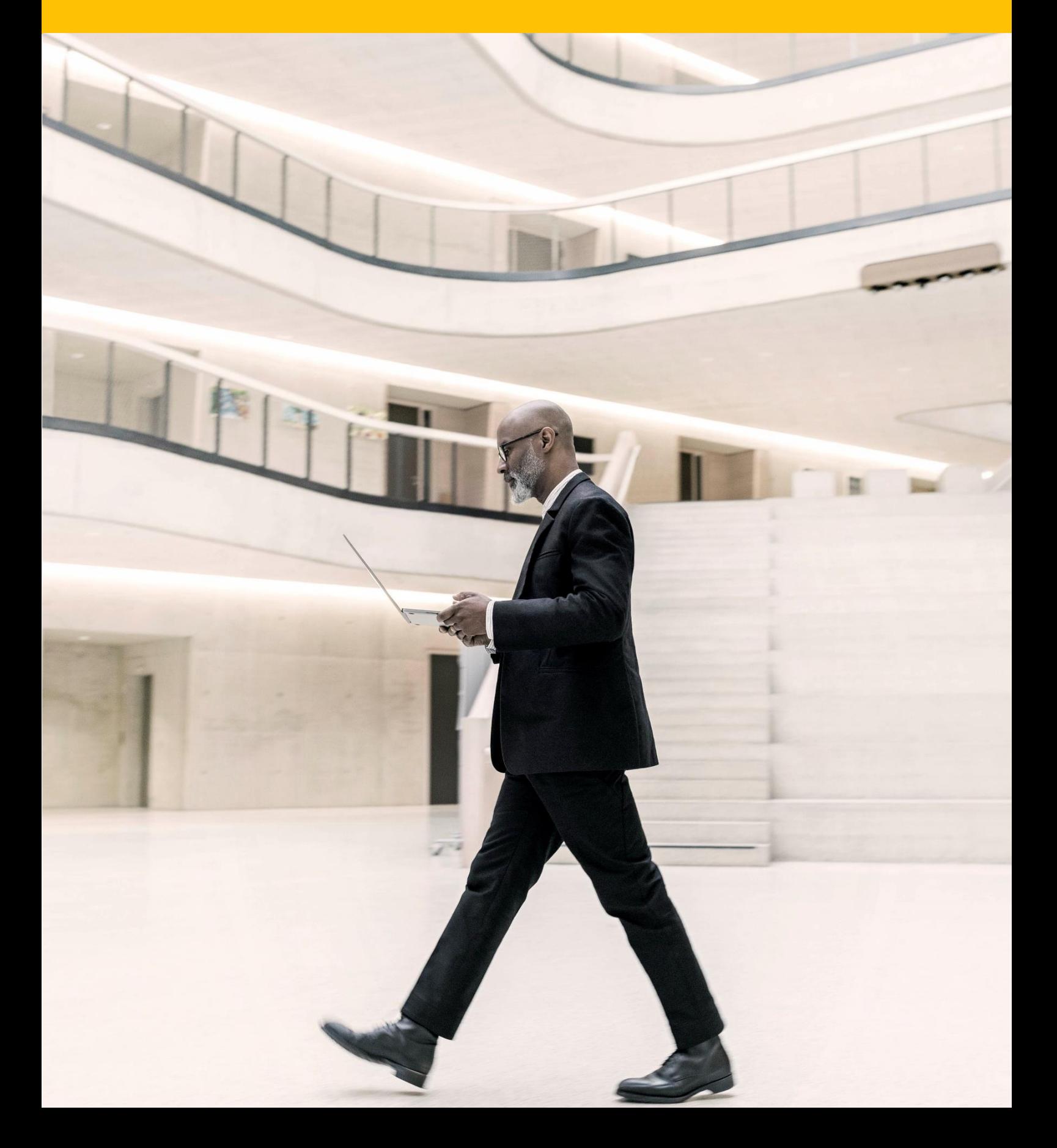

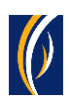

## **كيفية تتبع الدفعات من خالل خدمة "المدفوعات العالمية المبتكرة "GPI -من سويفت.**

#### معلومات مهمة:

- باإلمكان تتبع **الدفعات المنفذة بالعمالت األجنبية** فقط عبر اإلنترنت.
	- سيمكنك تتبع الدفعات فقط **بعد أن يبدأ البنك بمعالجة حالتها**.

يمكنك **تتبع الدفعات** باستخدام خدمة "المدفوعات العالمية المبتكرة "GPI - من سويفت على منصة "بيزنس أونالين "**businessONLINE** - وذلك من خالل أي من **الخيارات التالية**:

- من خالل شاشة ملخص العمليات "Summery Transaction "**الصفحة 2**
- من خالل خيار إنشاء < "Initiate "قائمة تتبع الدفعة "Tracking Payment "**الصفحة 4**
	- من شاشة ملخص الحساب "Summery Account "**الصفحة 7**

من أجل تتبع الدفعات التي تم **إنشاؤها بشكل مجموعات** )كملف أو ضمن سلسلة عمليات(، **انتقل إلى الصفحة رقم 9**

تتبع الدفعات من خالل شاشة ملخص العمليات"Summary Transaction ":

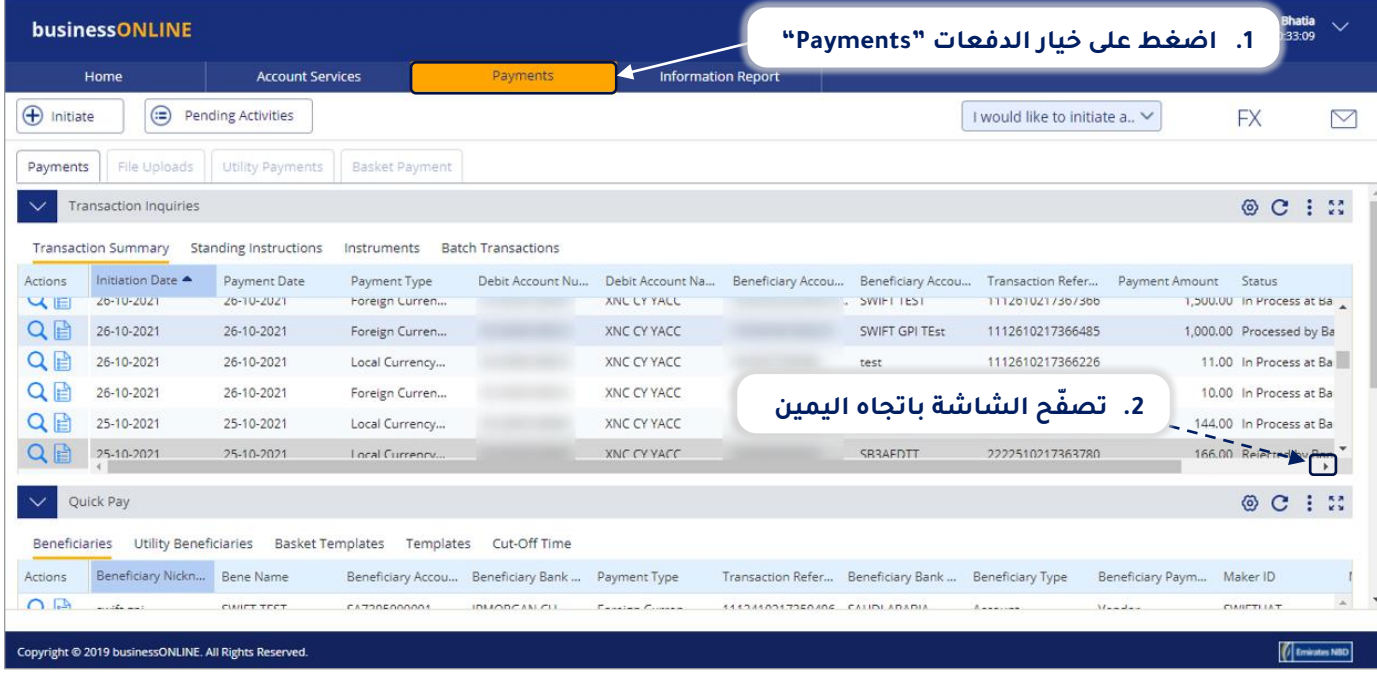

سحّل دخولك إلى منصة بيزنس أونلاين

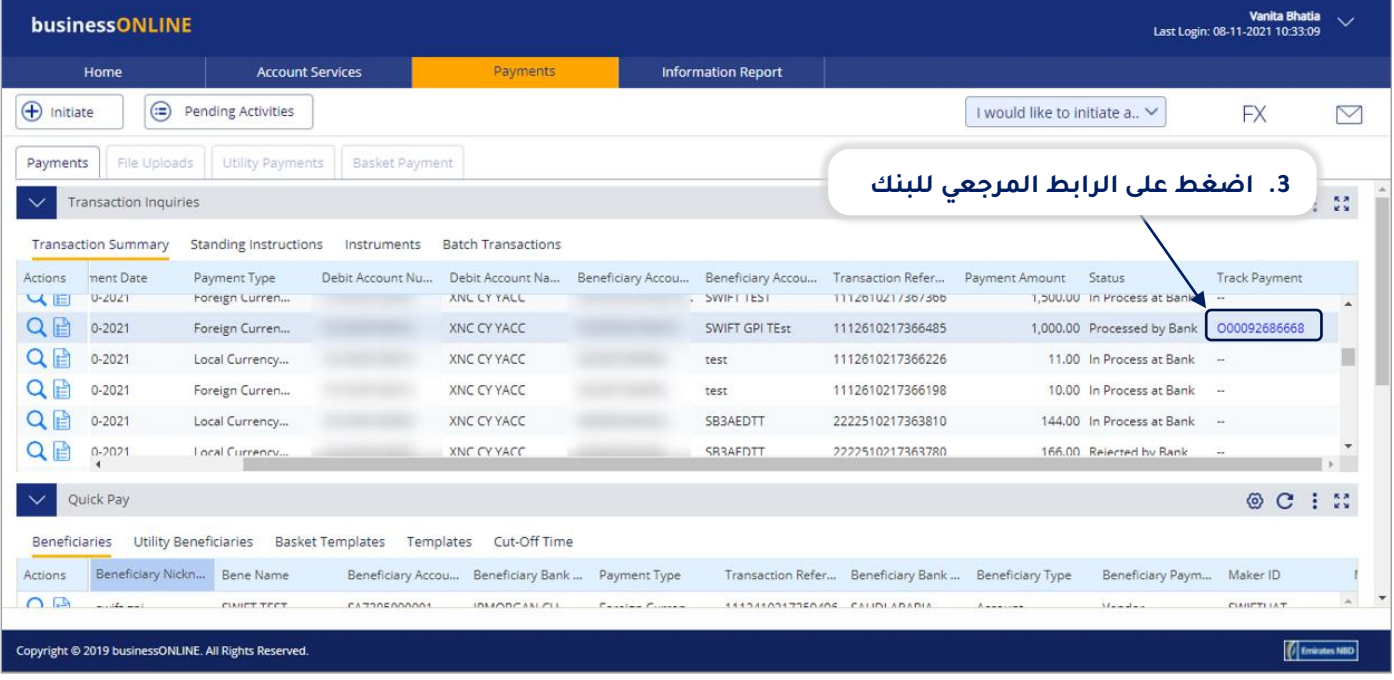

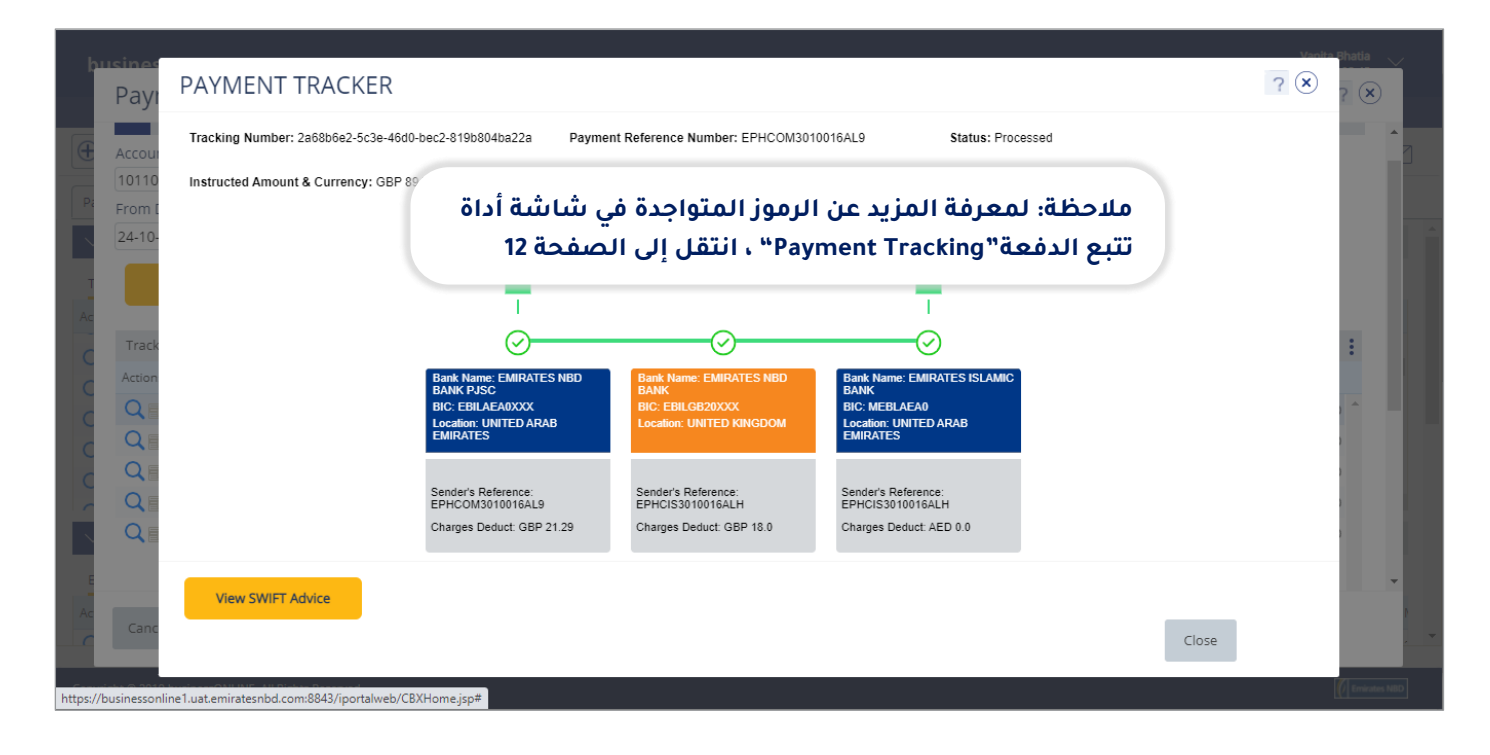

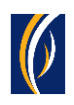

### تتبع الدفعات من خالل خيار إنشاء < "Initiate "قائمة أداة تتبع الدفعة :"Payment Tracking"

▪ س ّجل دخولك إلى منصة بيزنس أونالين

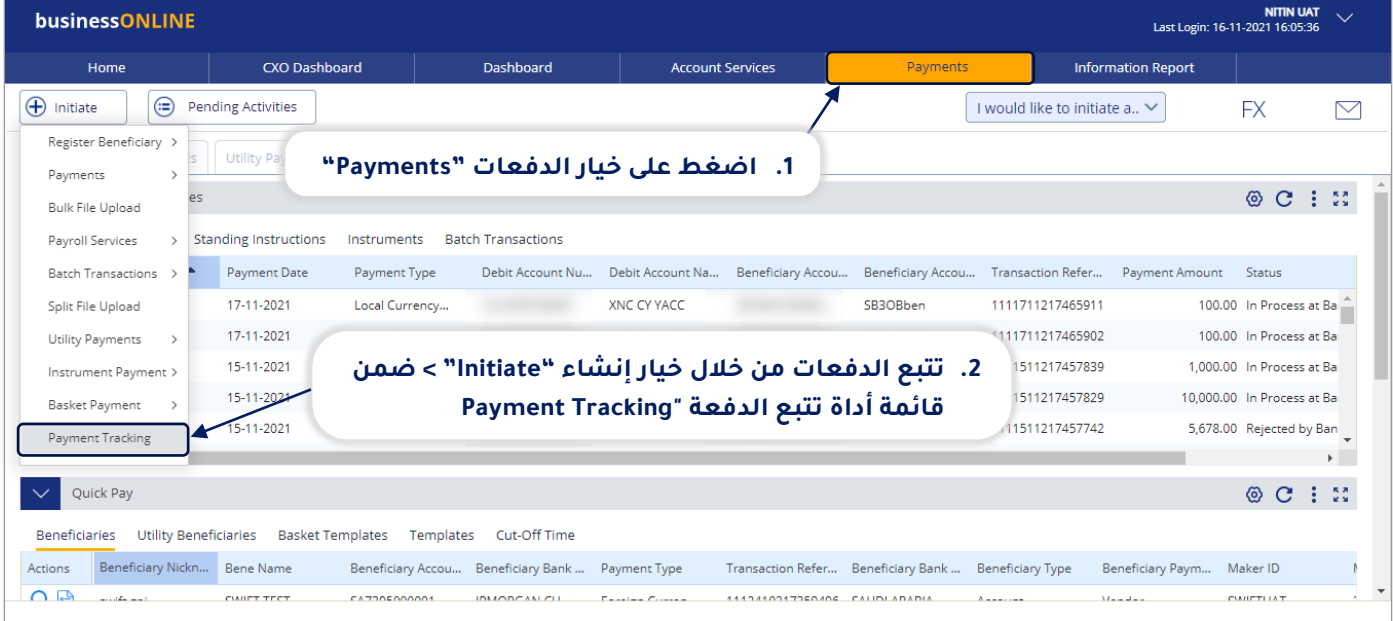

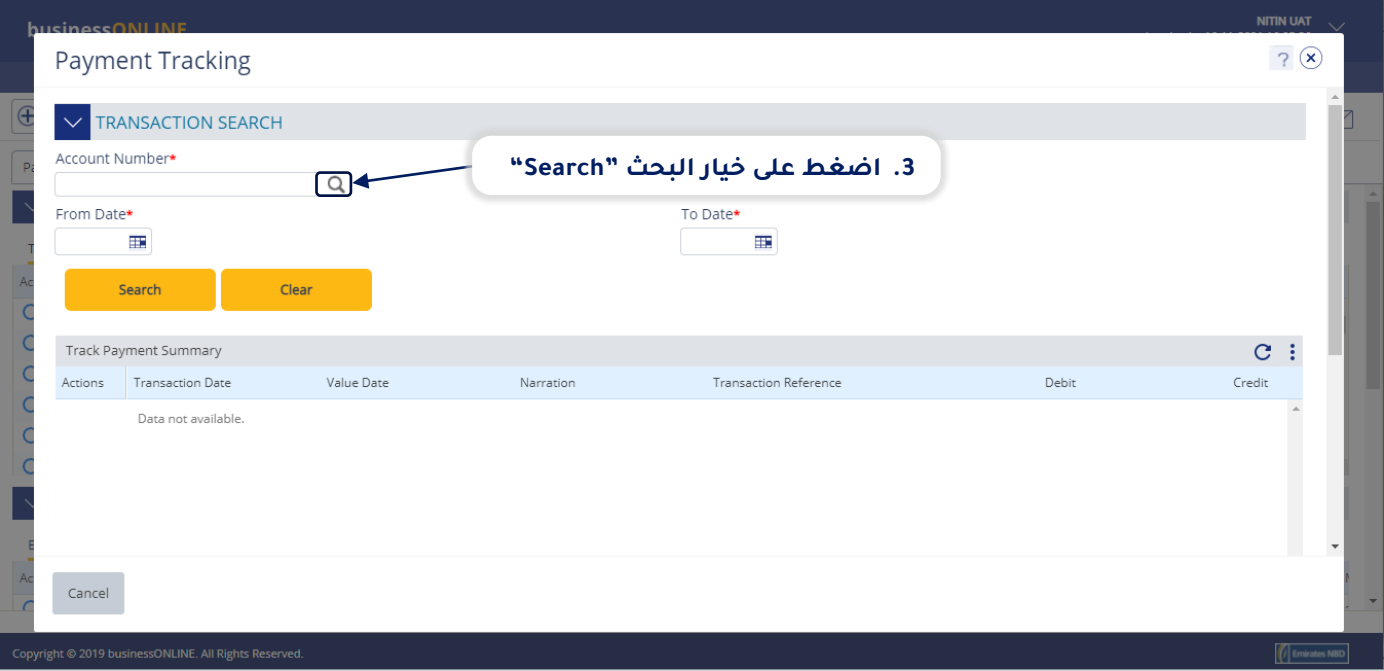

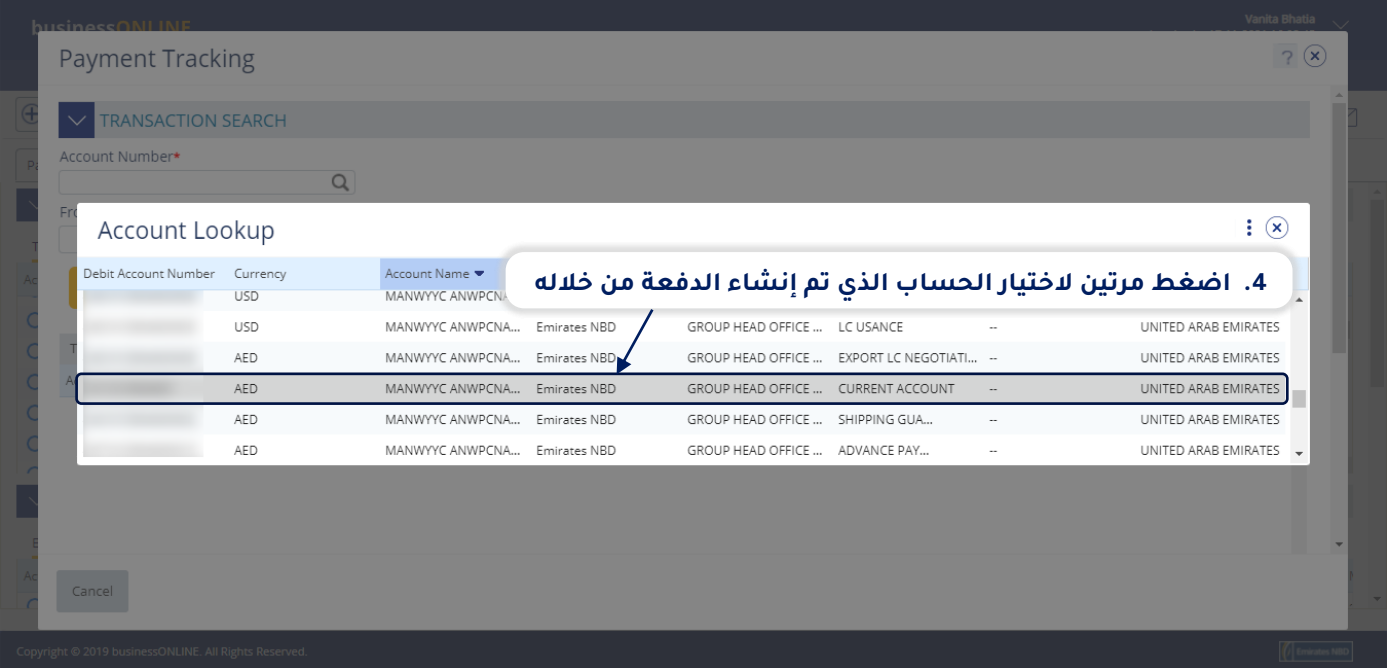

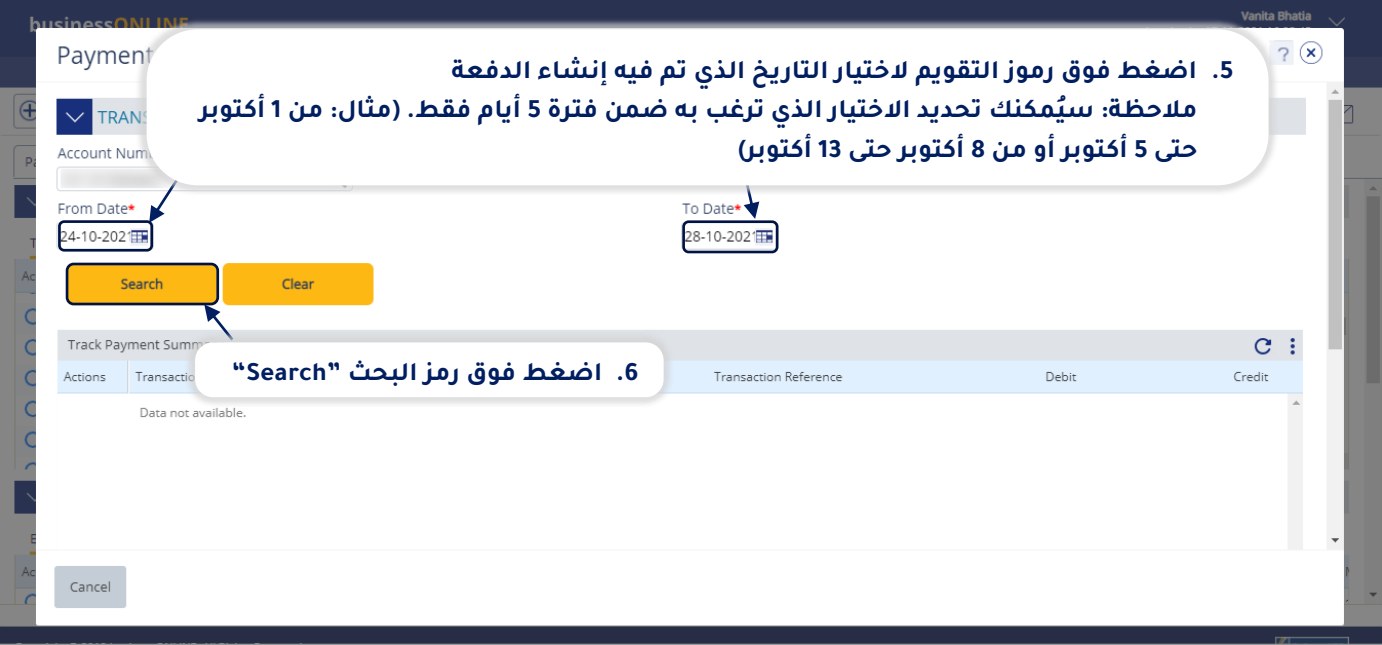

<mark>بيزنس أون</mark>لاين

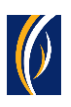

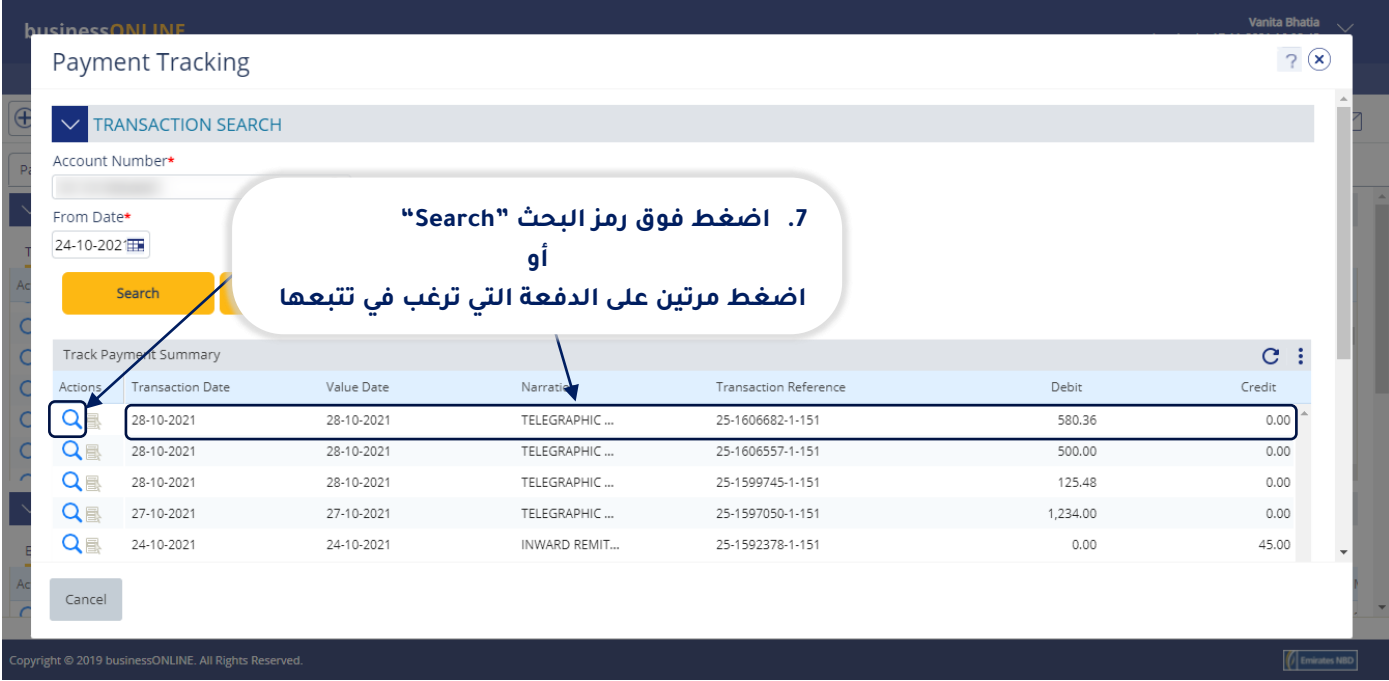

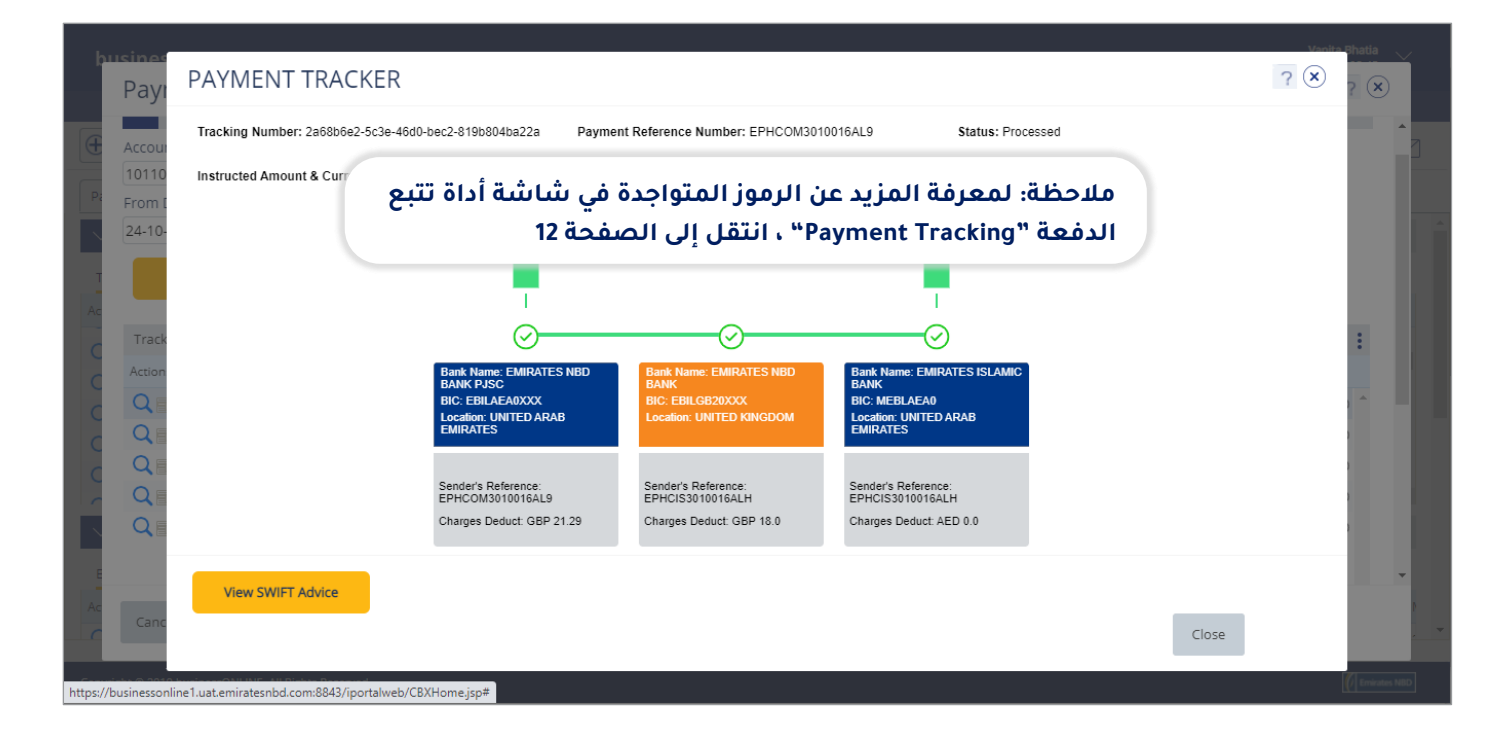

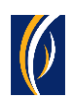

### تتبع الدفعات من خلال شاشة ملخص الحساب "Account Summary" :

▪ س ّجل دخولك إلى منصة بيزنس أونالين

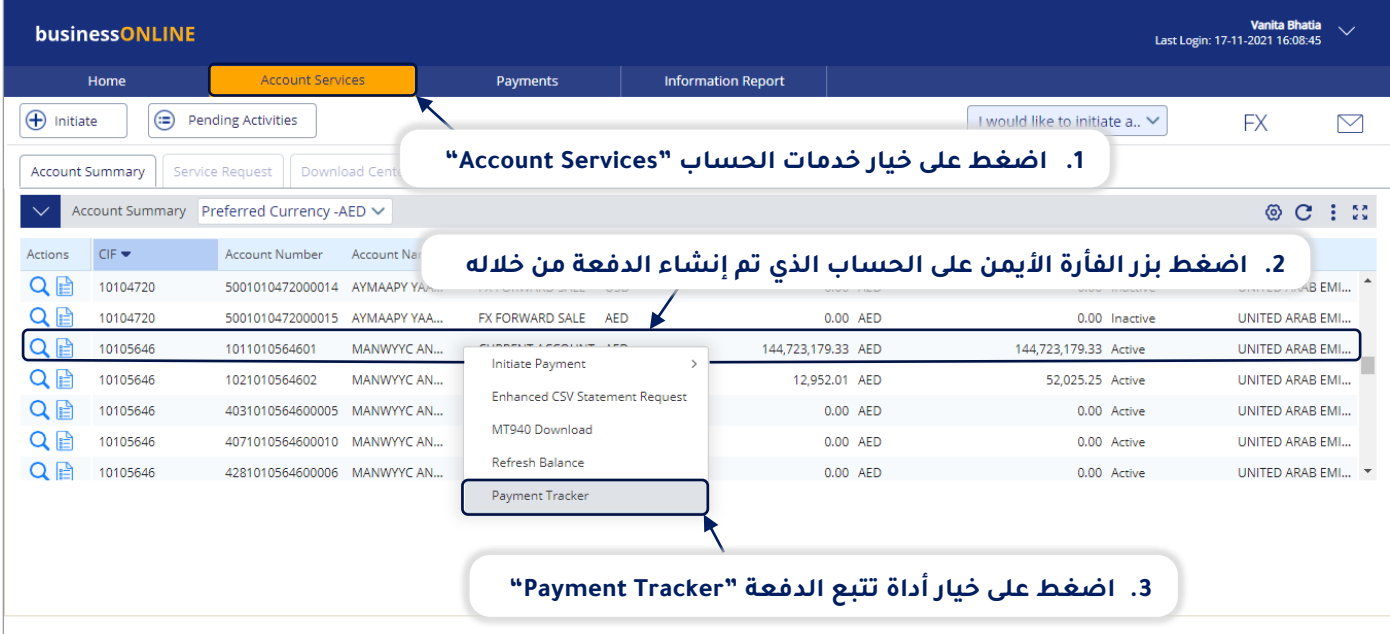

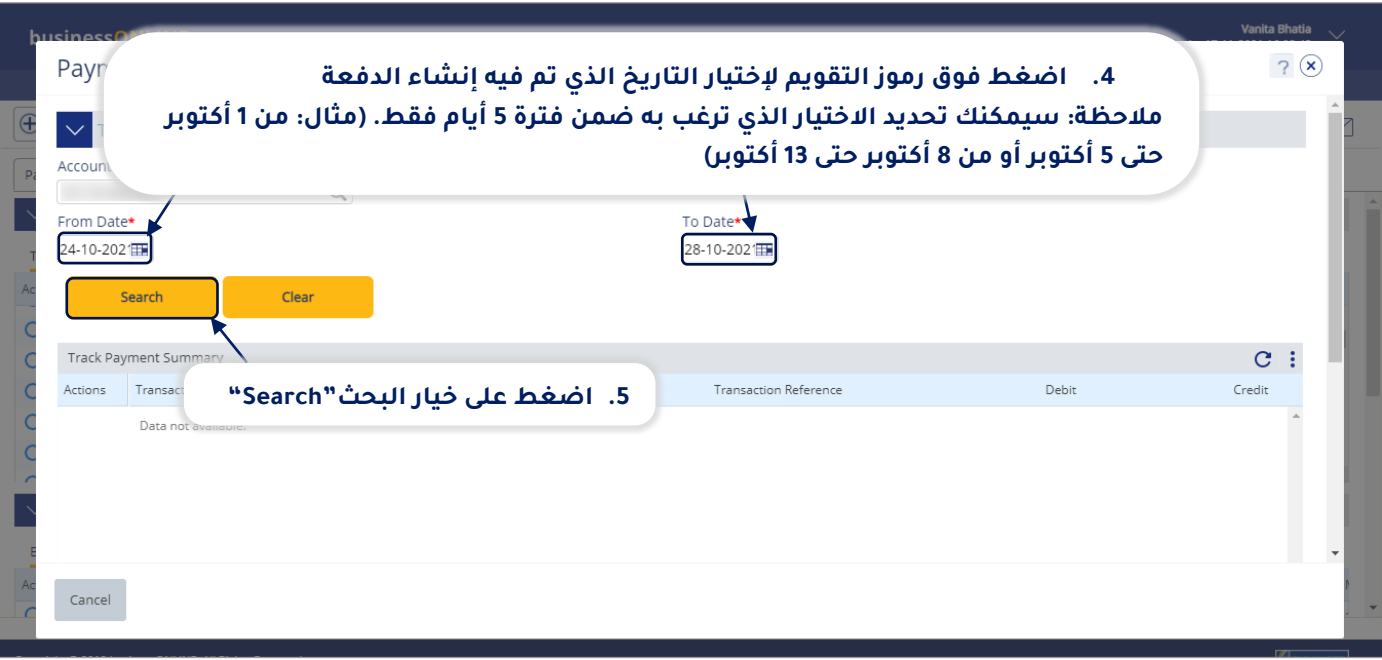

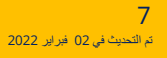

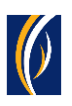

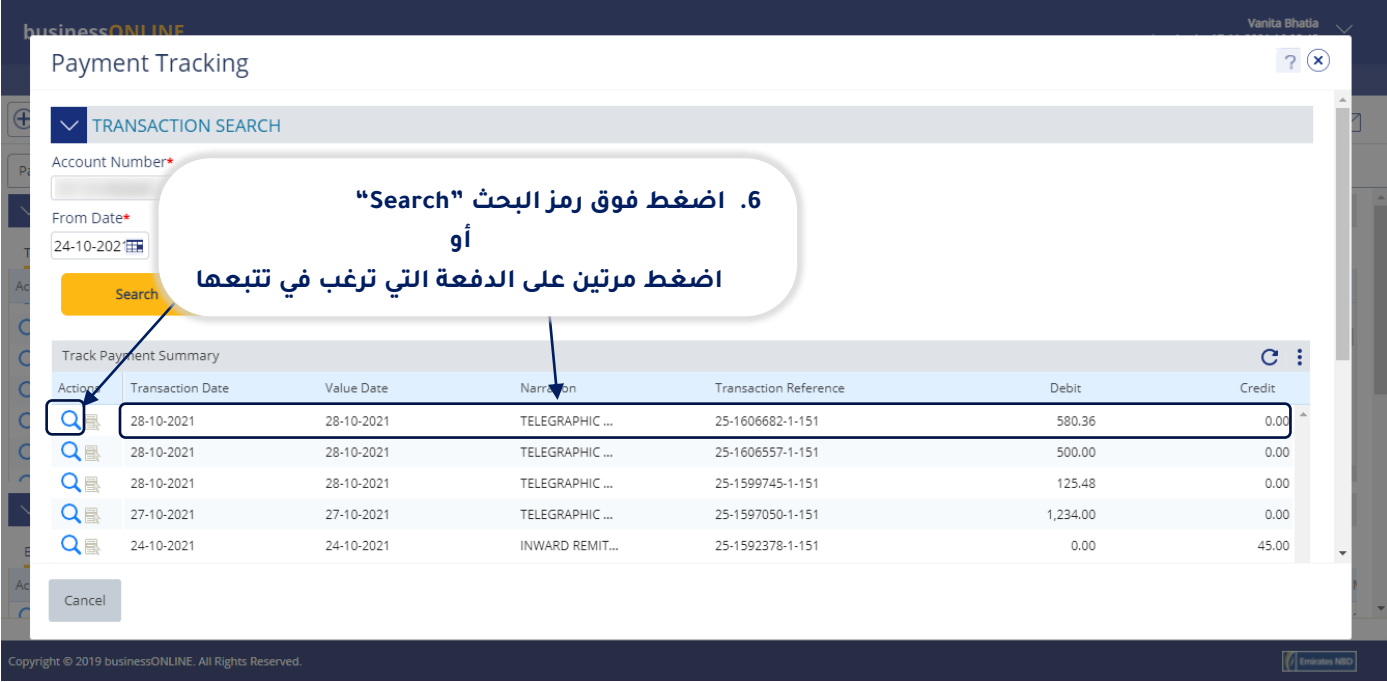

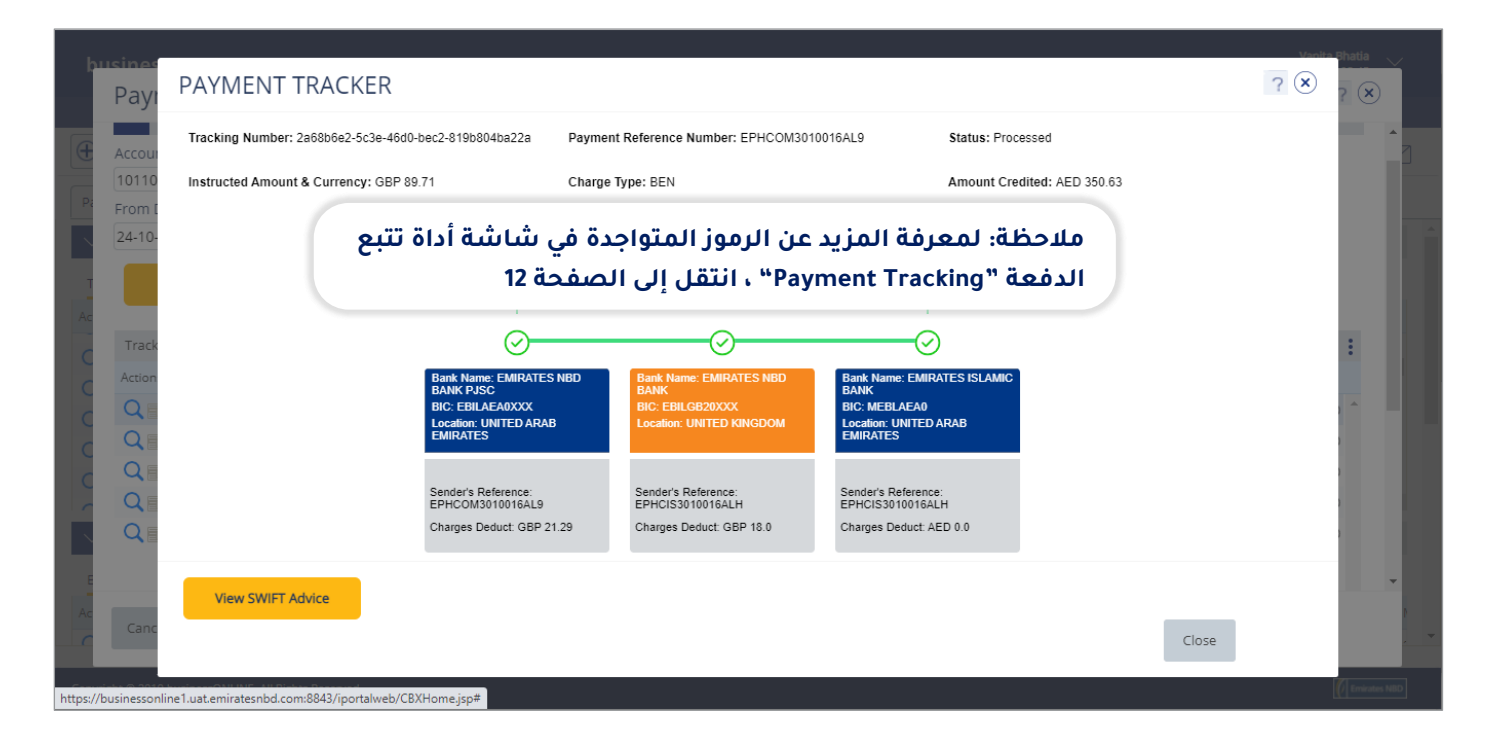

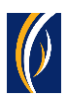

### كيفية تتبع الدفعات التي تم إنشاؤها بشكل مجموعات )كسلسلة عمليات أو كملف لعمليات دفع) من خلال خدمة "المدفوعات العالمية المبتكرة" من سويفت.

■ سجّل دخولك إلى منصة بيزنس أونلاين

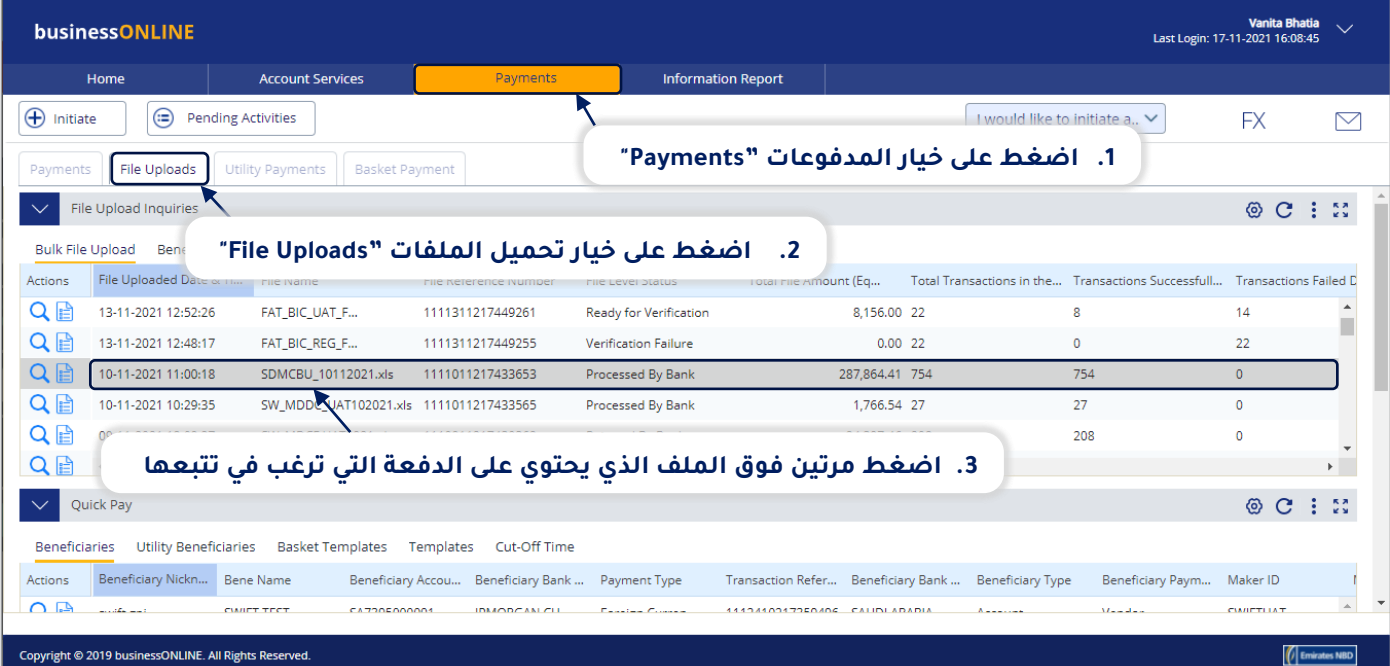

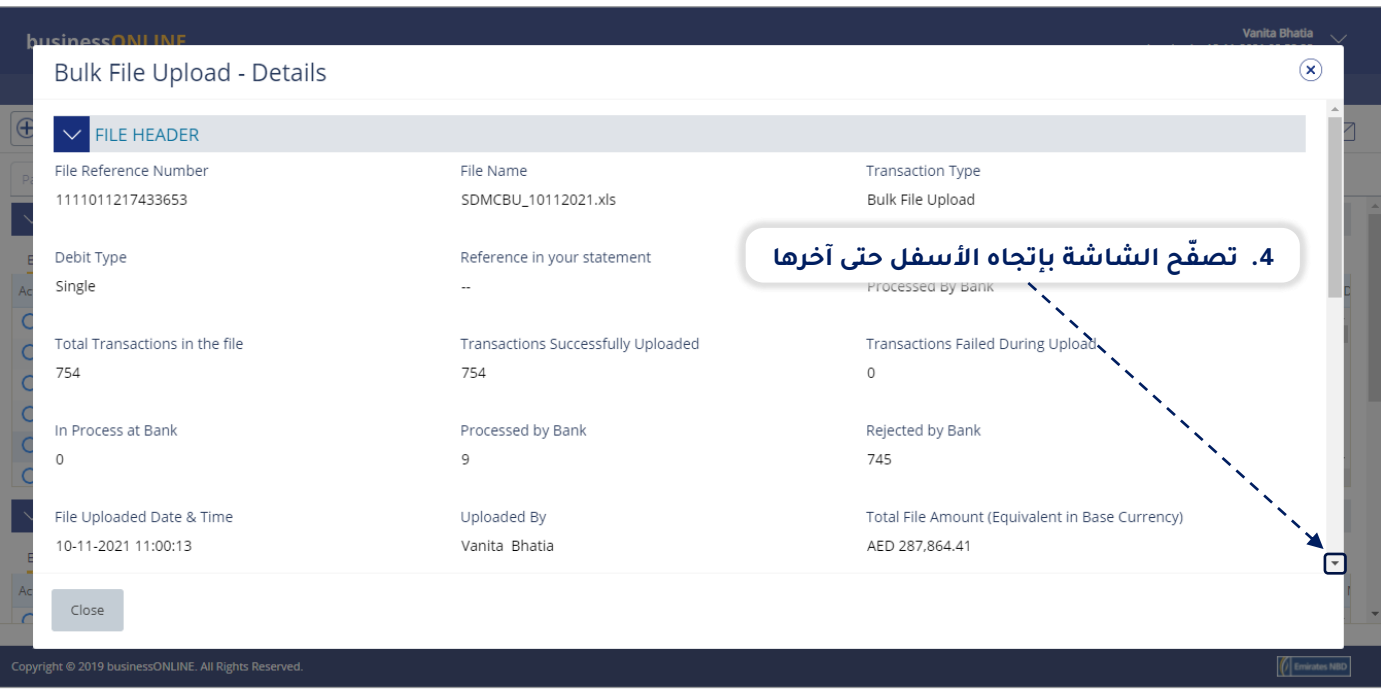

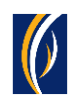

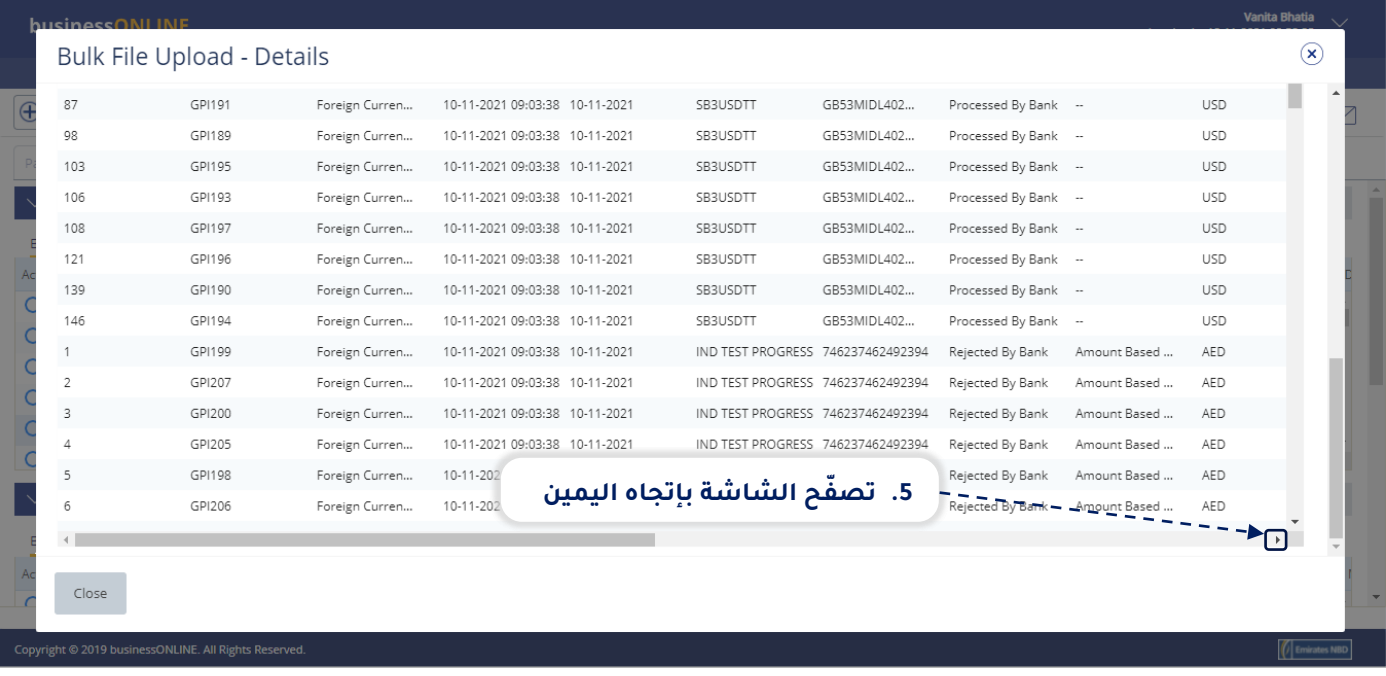

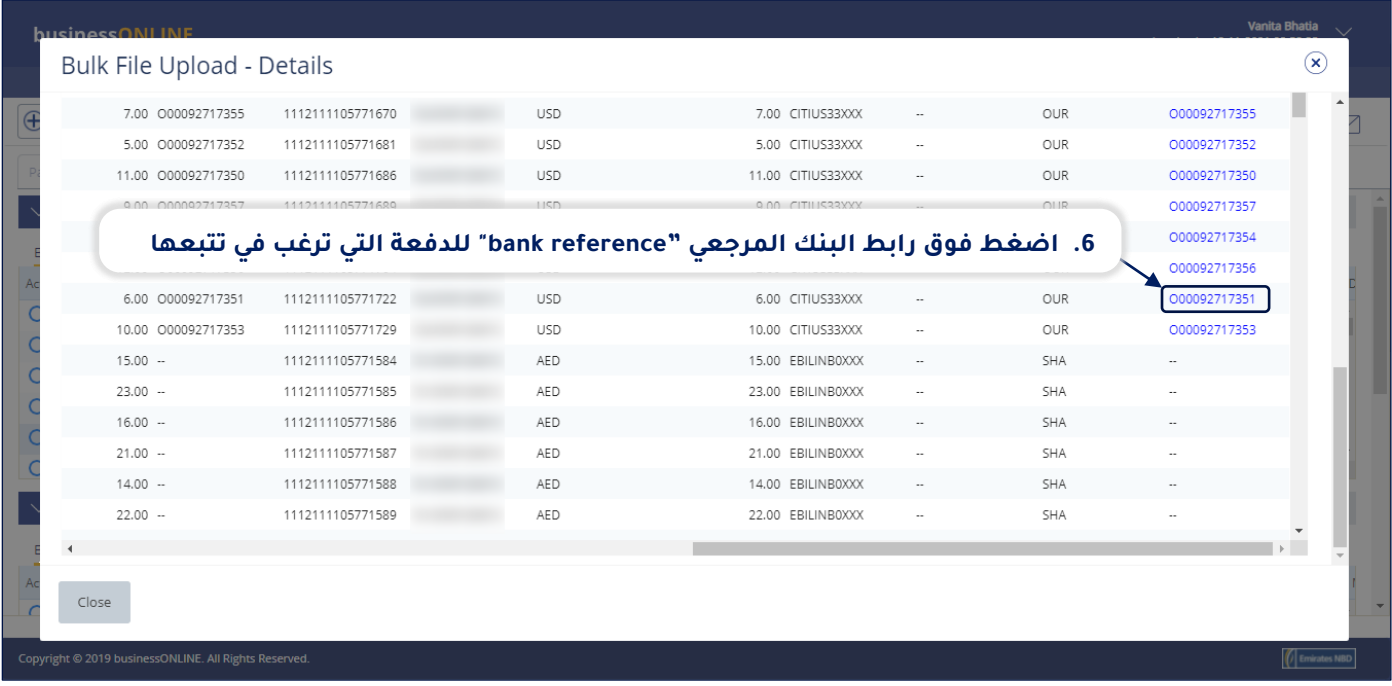

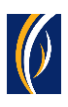

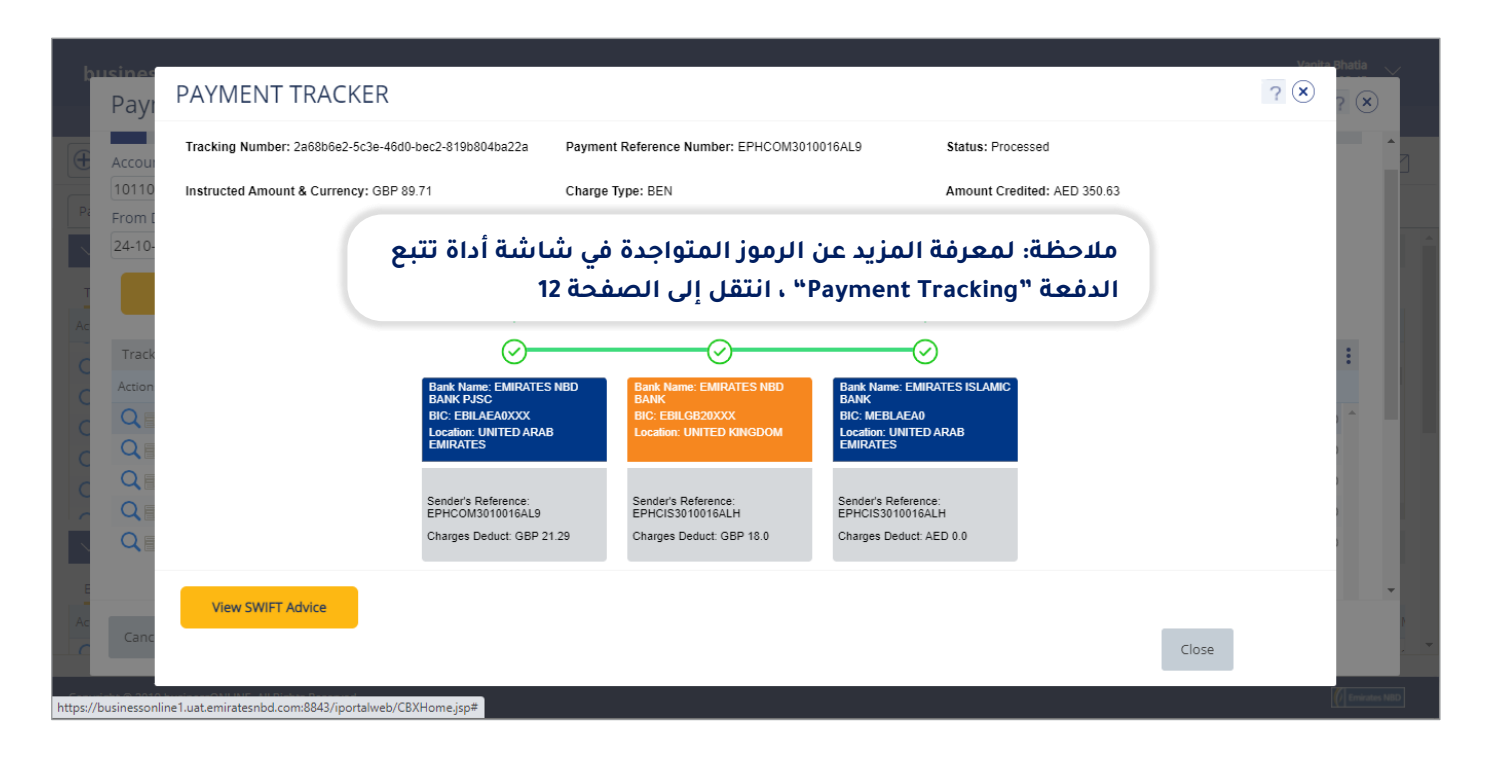

## **الرموز الخاصة بأداة تتبع الدفعة**

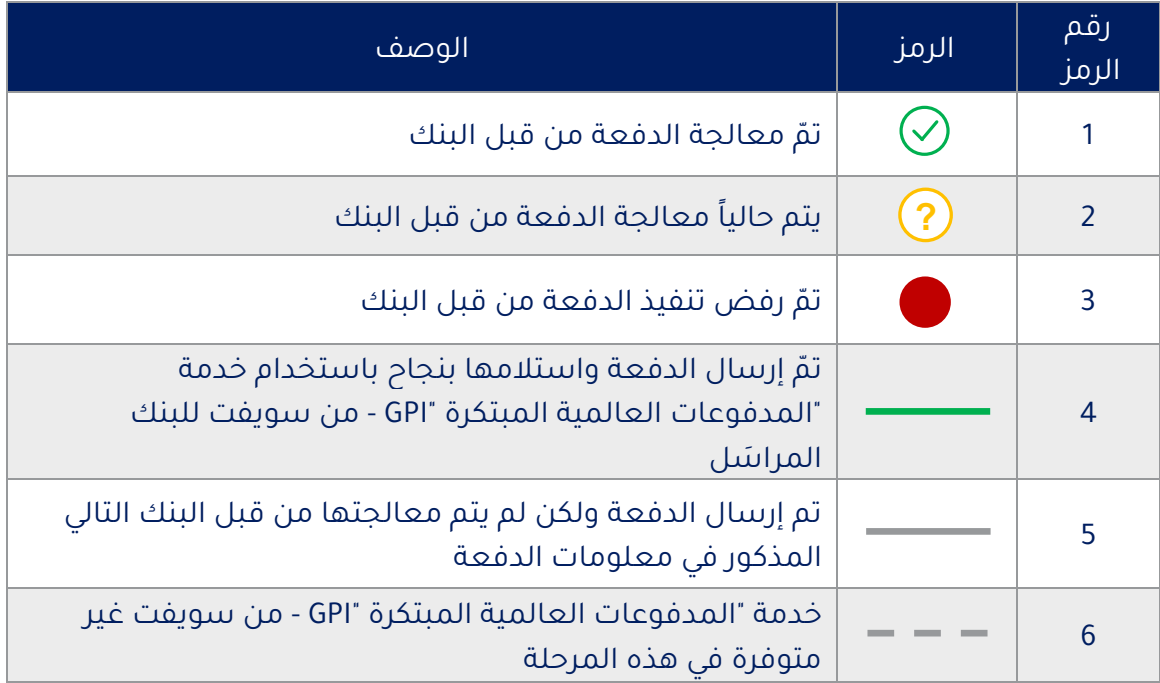

### **األسئلة الشائعة**

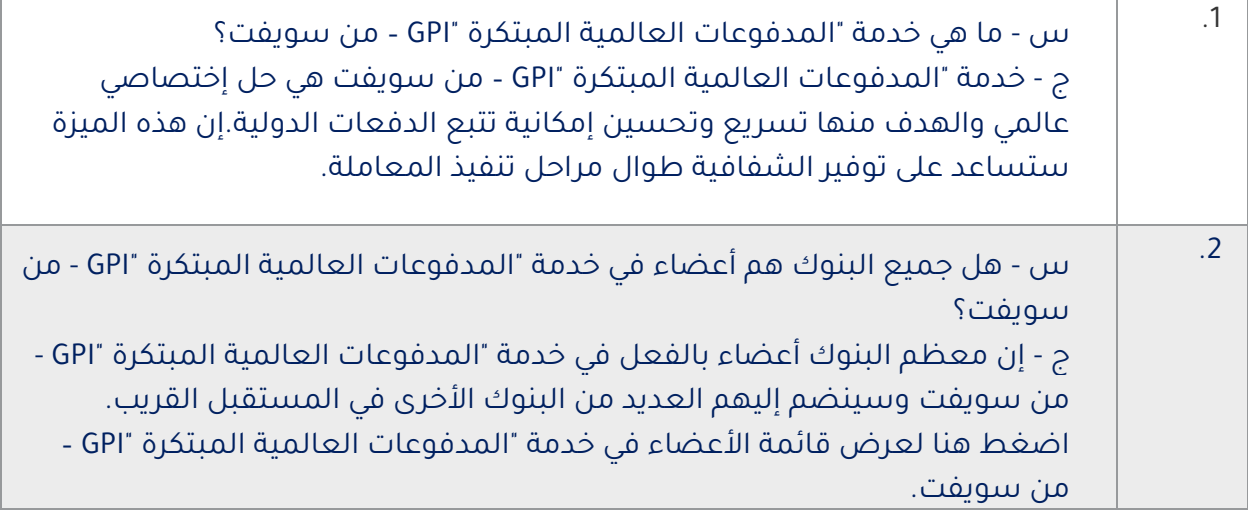

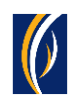

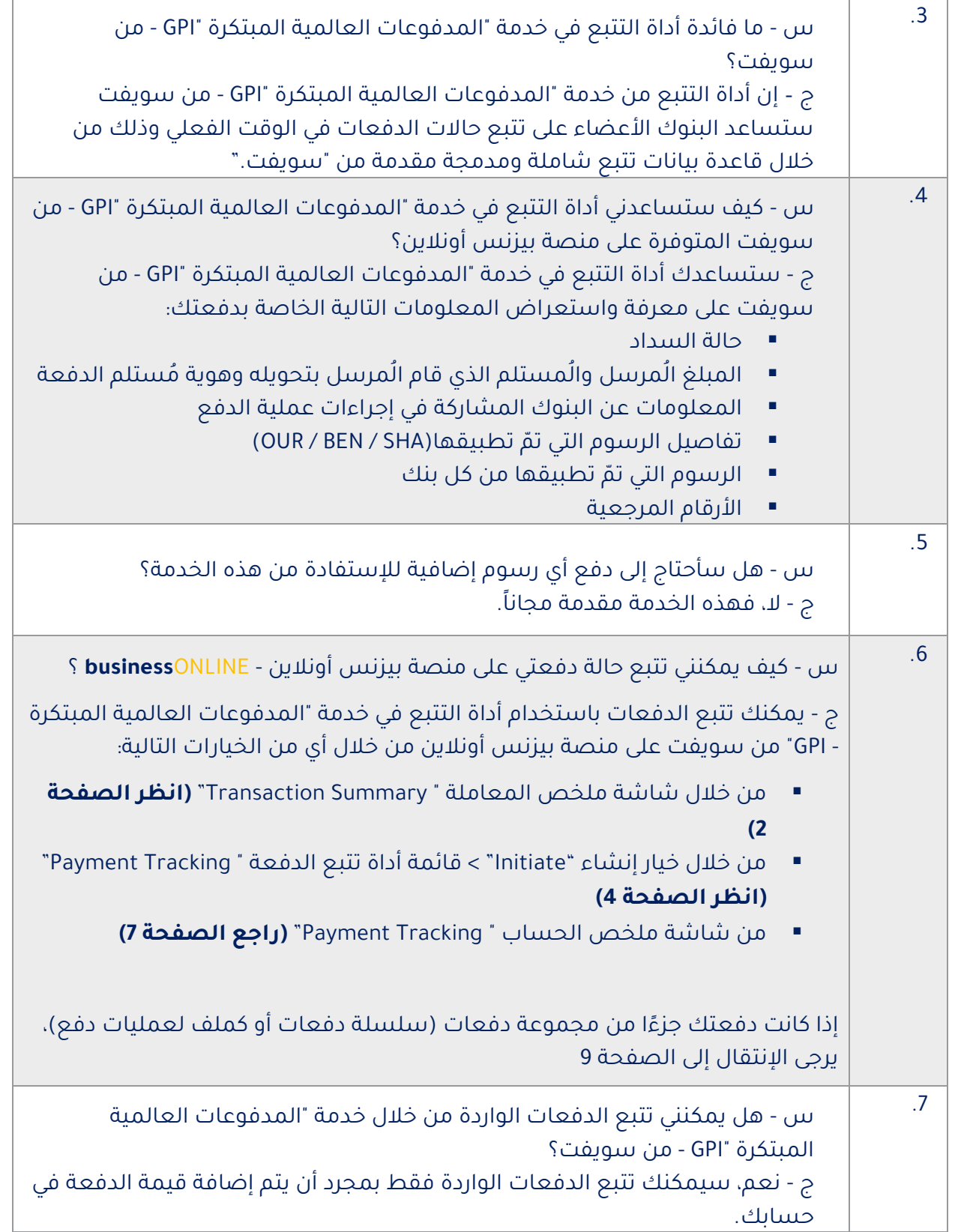

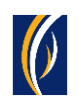

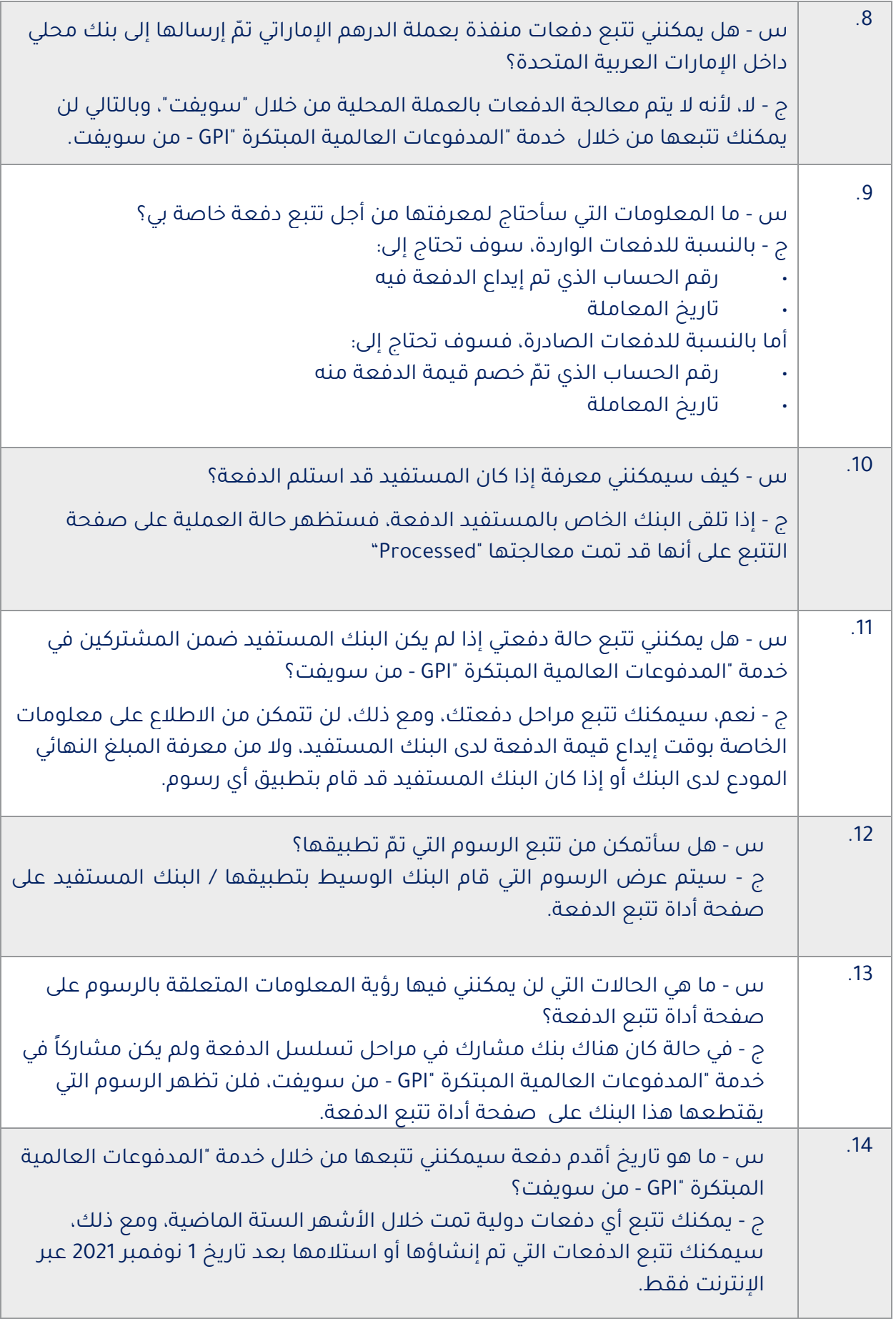

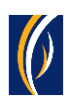

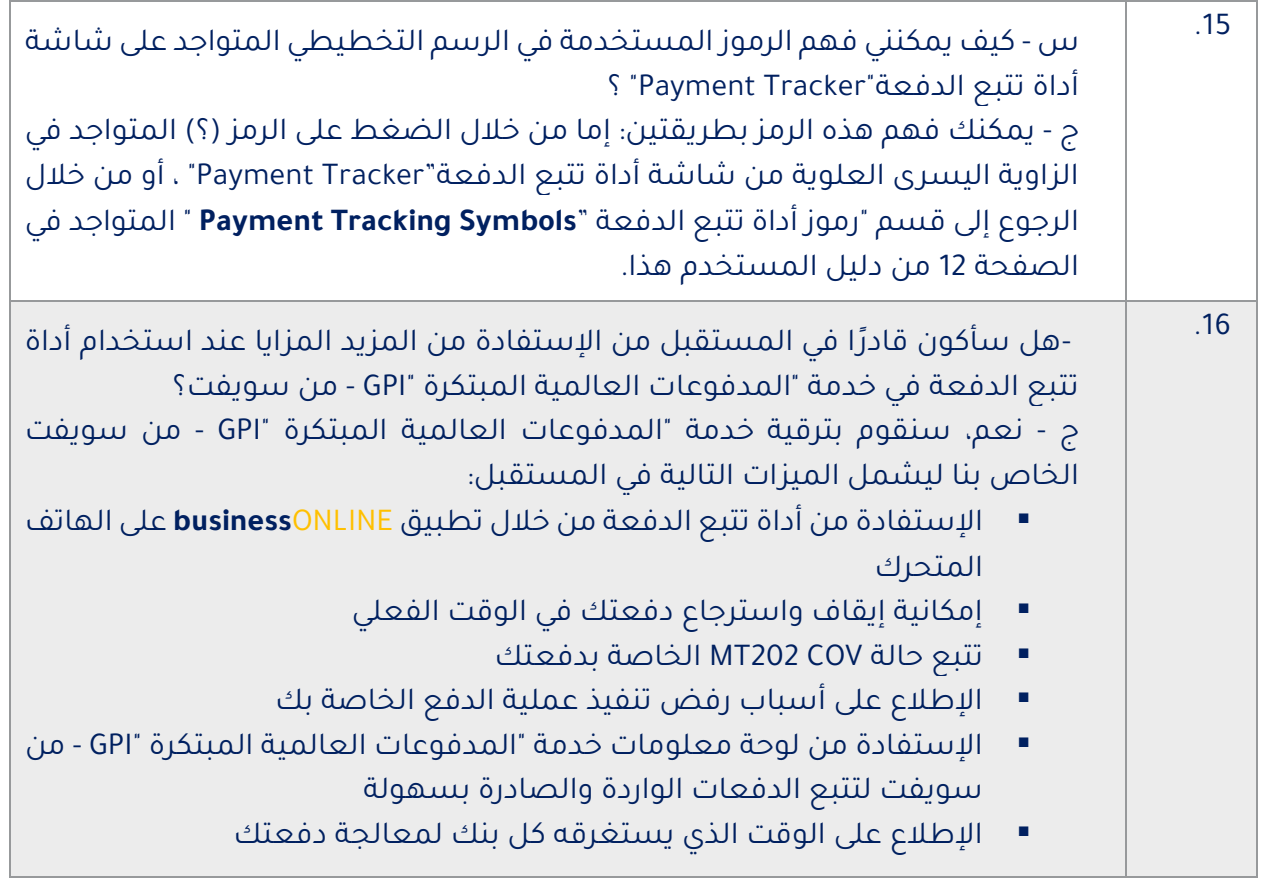

#### **تواصل معنا**

**الخدمات المصرفية لألعمال:** الهاتف: +971600540009 [businessONLINEhelp@EmiratesNBD.com](mailto:businessONLINEhelp@EmiratesNBD.com) :اإللكتروني البريد

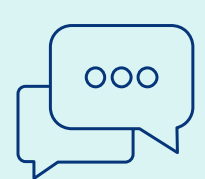

**الخدمات المصرفية للشركات والمؤسسات:** الهاتف: +97143160214 )نظام اإلستجابة الصوتيIVR - الخيار 2( businessONLINEwb@EmiratesNBD.com :اإللكتروني البريد

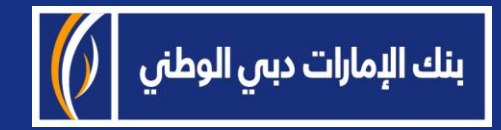